## Making a payment and printing a receipt

INFO: Prerequisite It is recommended to *We* aid int<mark>y</mark>ean applicantdoframiliarize yoursel to awk ChStAbBelfore continuing.

Talking to a Verifone P400 terminal

OakOS has built into the OS a proxy to handle the communications to the terminal. All that needs to be ser proxy and the terminal sale will be triggered and report back to the status.

A typical cart might be collected on the client-side of the application like this:

JSON request

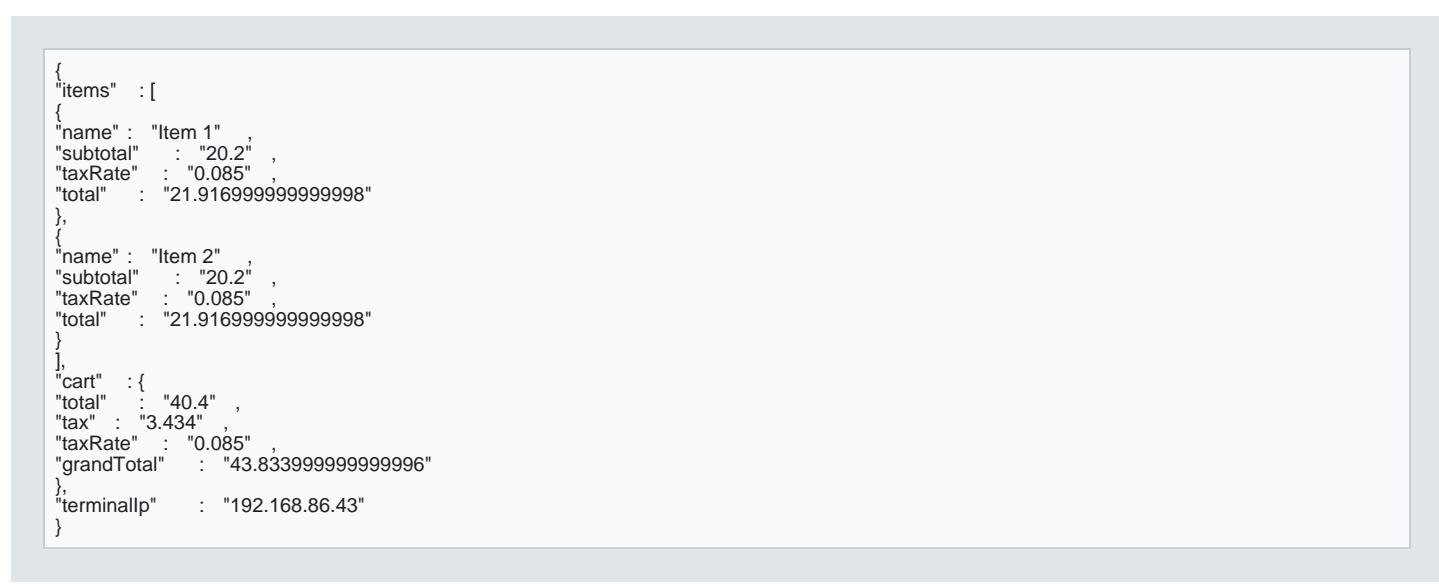

Note that all values should be converted to a string. This entire cart, includapp-payment ndse mappraintis sent to t [receip](https://github.com/OakLabsInc/app-payment/blob/master/src/print-receipt.js)t.gs ript to illustrate how to build a printer receipt into a PDF for printing. The only fields that are ne the Verifone terminal proxy looks like this:

Payment Request Payload

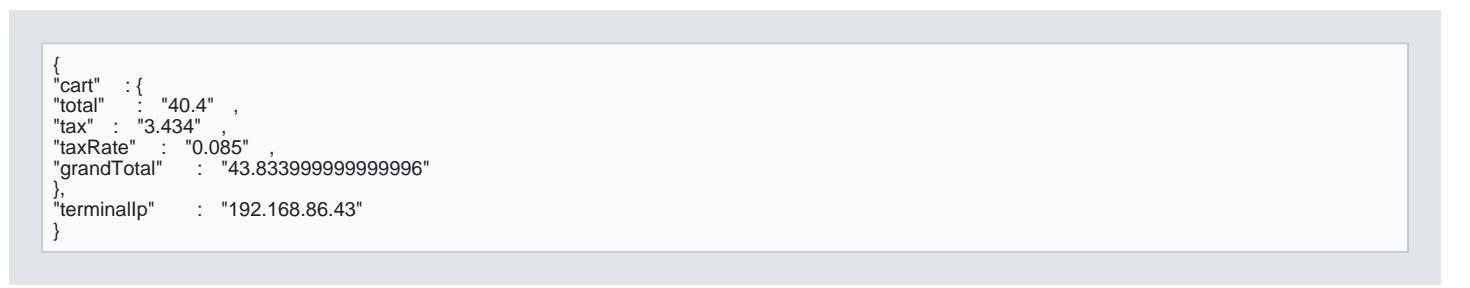

can be sent directly to the proxy by using a node exec command:

payment.js

```
const \{ exec\} = require ('child_process' )
let data =<br>`{"cart":{"total":"40.4","tax":"3.434","taxRate":"0.085","grandTotal":"43.833999999999999%"},"terminallp":"
${process.env.TERMINAL_IP} "}`
async function sendCart (payload ) {<br>await exec( `curl --header "Content-Type: application/json" --request POST --data '                       ${data} ' localhost:8003`       (err,<br>stdout, stderr) => {
if (err) {
\frac{1}{2} node couldn't execute the command<br>console .log( `Error: ${err} `);
console .log( `Error: ${err}
return ;
}
// the *entire* stdout and stderr (buffered)
console .log( `stdout: ${stdout} ` );
console .log( `stderr: ${stderr} ` );
})
}
```
This code can be found and party menofish app-payment. project

Installing the demo application

Using the OakOS DashbappdpaymeROC can be used to test running a payment. This app also demonstrates t